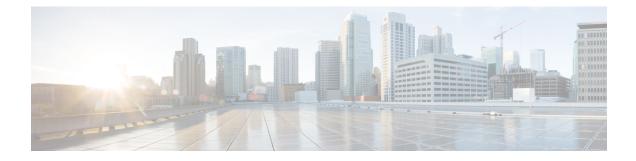

# **Configuring Ethernet Management Port**

- Prerequisites for Ethernet Management Ports, on page 1
- Information About the Ethernet Management Port, on page 1
- How to Configure the Ethernet Management Port, on page 3
- Additional References for Ethernet Management Ports, on page 4
- Feature History and Information for Ethernet Management Ports, on page 4

## **Prerequisites for Ethernet Management Ports**

When connecting a PC to the Ethernet management port, you must first assign an IP address.

## **Information About the Ethernet Management Port**

The Ethernet management port, also referred to as the *Fa0* or *fastethernet0* port, is a Layer 3 host port to which you can connect a PC. You can use the Ethernet management port instead of the device console port for network management. When managing a device stack, connect the PC to the Ethernet management port on a stack member.

### **Ethernet Management Port Direct Connection to a Device**

#### Figure 1: Connecting a Switch to a PC

This figure displays how to connect the Ethernet management port to the PC for a device or a standalone

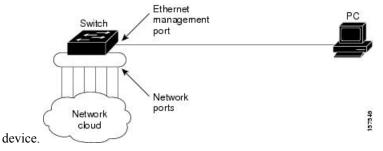

### **Ethernet Management Port Connection to Stack Devices using a Hub**

In a stack with only stack devices, all the Ethernet management ports on the stack members are connected to a hub to which the PC is connected. The active link is from the Ethernet management port on the stack's active switchthrough the hub, to the PC. If the activedevice fails and a new active device is elected, the active link is now from the Ethernet management port on the new active device to the PC.

### Figure 2: Connecting a Device Stack to a PC

This figure displays how a PC uses a hub to connect to a device stack.

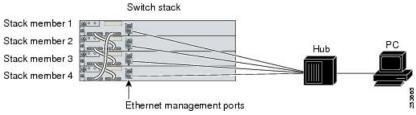

### **Supported Features on the Ethernet Management Port**

The Ethernet management port supports these features:

- Express Setup (only in switch stacks)
- Network Assistant
- · Telnet with passwords
- TFTP
- Secure Shell (SSH)
- DHCP-based autoconfiguration
- SMNP (only the ENTITY-MIB and the IF-MIB)
- IP ping
- Interface features
  - Speed—10 Mb/s, 100 Mb/s, and autonegotiation
  - Duplex mode-Full, half, and autonegotiation
  - Loopback detection
- Cisco Discovery Protocol (CDP)
- DHCP relay agent
- IPv4 and IPv6 access control lists (ACLs)

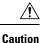

Before enabling a feature on the Ethernet management port, make sure that the feature is supported. If you try to configure an unsupported feature on the Ethernet Management port, the feature might not work properly, and the device might fail.

Procedure

## How to Configure the Ethernet Management Port

### **Disabling and Enabling the Ethernet Management Port**

#### **Command or Action Purpose** Step 1 configure terminal Enters global configuration mode. **Example:** Device# configure terminal Step 2 interface fastethernet0 Specifies the Ethernet management port in the CLI. Example: Device(config) # interface fastethernet0 Step 3 shutdown Disables the Ethernet management port. Example: Device(config-if) # shutdown Step 4 no shutdown Enables the Ethernet management port. Example: Device (config-if) # no shutdown Step 5 exit Exits interface configuration mode. Example: Device(config-if) # exit Step 6 show interfaces fastethernet0 Displays the link status. Example: To find out the link status to the PC, you can monitor the LED for the Ethernet management Device# show interfaces fastethernet0 port. The LED is green (on) when the link is active, and the LED is off when the link is down. The LED is amber when there is a POST failure.

#### What to do next

Proceed to manage or configure your switch using the Ethernet management port. Refer to the *Catalyst 2960-X Switch Network Management Configuration Guide*.

## **Additional References for Ethernet Management Ports**

### **Related Documents**

| Related Topic            | Document Title                                               |  |
|--------------------------|--------------------------------------------------------------|--|
| Bootloader configuration | Catalyst 2960-X Switch System Management Configuration Guide |  |
| Bootloader commands      | Catalyst 2960-X Switch System Management Configuration Guide |  |

### MIBs

| MIB                                      | MIBs Link   To locate and download MIBs for selected platforms, Cisco IOS releases, and feature sets, use Cisco MIB Locator found at the following URL: |  |
|------------------------------------------|----------------------------------------------------------------------------------------------------|--|
| All the supported MIBs for this release. |                                                                                                    |  |
|                                          | http://www.cisco.com/go/mibs                                                                                                    |  |

### **Technical Assistance**

| Description                                                                                                    | Link                         |
|----------------------------------------------------------------------------------------------------|------------------------------|
| The Cisco Support website provides extensive online resources, including documentation and tools for troubleshooting and resolving technical issues with Cisco products and technologies.                                                                            | http://www.cisco.com/support |
| To receive security and technical information about your products, you can<br>subscribe to various services, such as the Product Alert Tool (accessed from<br>Field Notices), the Cisco Technical Services Newsletter, and Really Simple<br>Syndication (RSS) Feeds. |                              |
| Access to most tools on the Cisco Support website requires a Cisco.com user ID and password.                                                                                                    |                              |

## **Feature History and Information for Ethernet Management Ports**

| Release                     | Modification                 |
|-----------------------------|------------------------------|
| Cisco IOS Release 15.0(2)EX | This feature was introduced. |